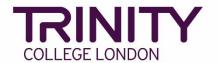

## SfL Reading & Writing - print exam materials

Go to the Trinity Online exam portal here: <a href="https://portal.trinitycollege.co.uk">https://portal.trinitycollege.co.uk</a>, and follow the steps below to print necessary materials for your Writing exam

1. Go to **Enrolments** at the top of the page

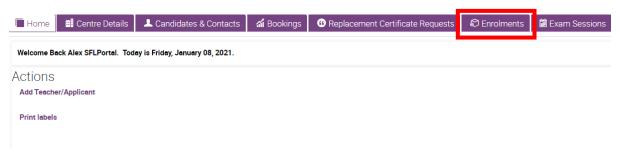

2. Find your exam order, either by using the search function or scrolling through the list, then click on the order number

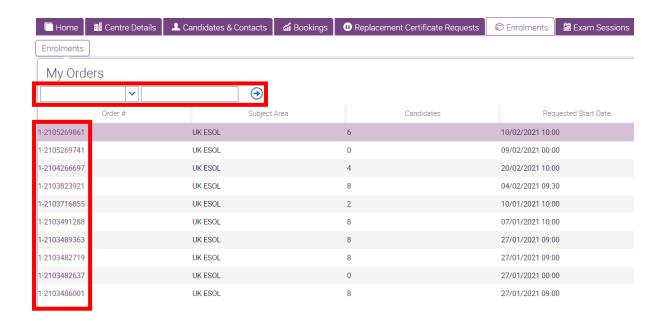

## 3. Click Generate Reports

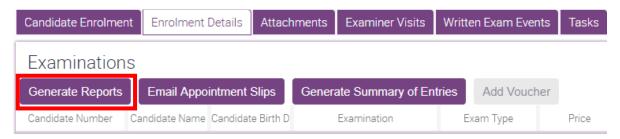

## 4. Click Generate

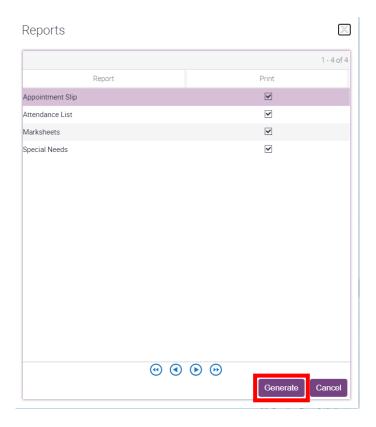

## 5. Go to Attachments and select each item in the list

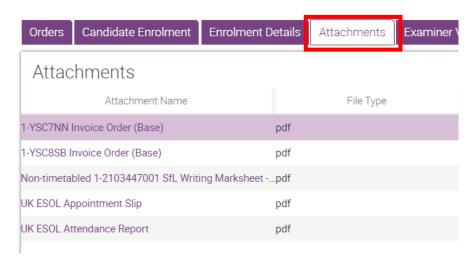